### **Płytka dotykowa TouchPad i klawiatura**

Numer katalogowy dokumentu: 410773-241

Kwiecień 2006 r.

W tym podręczniku opisano płytkę TouchPad i klawiaturę komputera.

# **Spis treści**

#### **[1](#page-2-0) [Płytka dotykowa TouchPad](#page-2-1)**

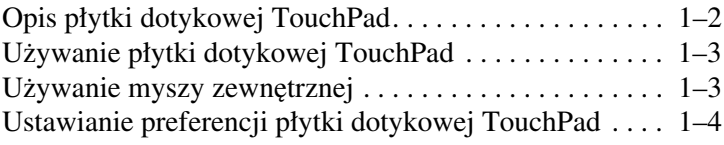

#### **[2](#page-6-0) [Klawiatura](#page-6-1)**

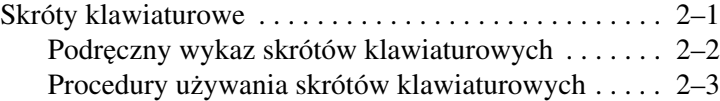

#### **[3](#page-11-0) [Blok klawiszy numerycznych](#page-11-1)**

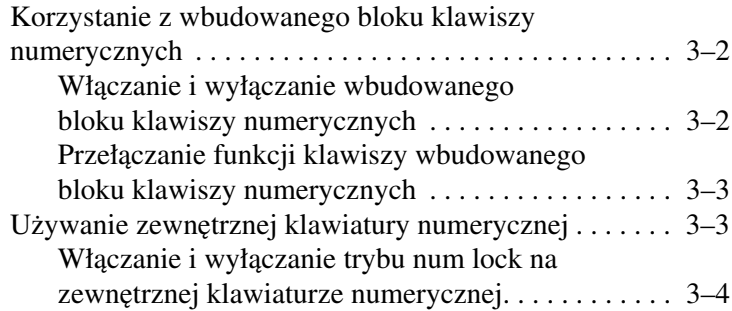

**1**

# <span id="page-2-1"></span><span id="page-2-0"></span>**Płytka dotykowa TouchPad**

W kolejnych częściach przedstawiono informacje o płytce dotykowej TouchPad.

✎ Wygląd komputera może się nieznacznie różnić od przedstawionego na ilustracjach w tym rozdziale.

## <span id="page-3-0"></span>**Opis płytki dotykowej TouchPad**

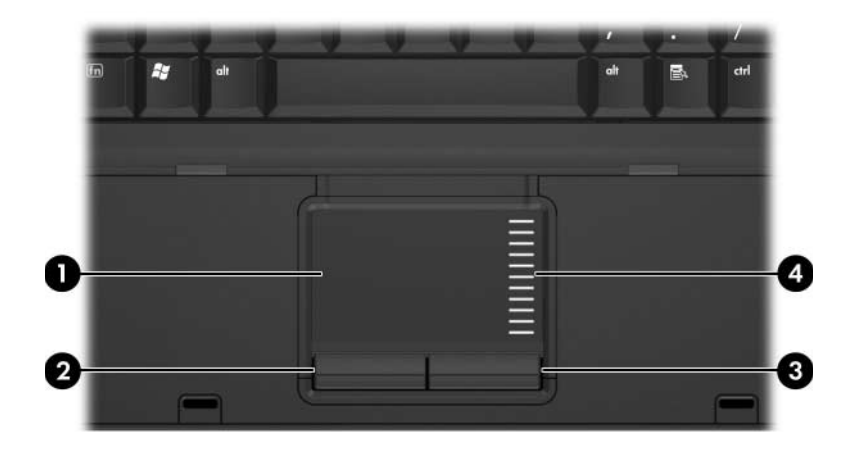

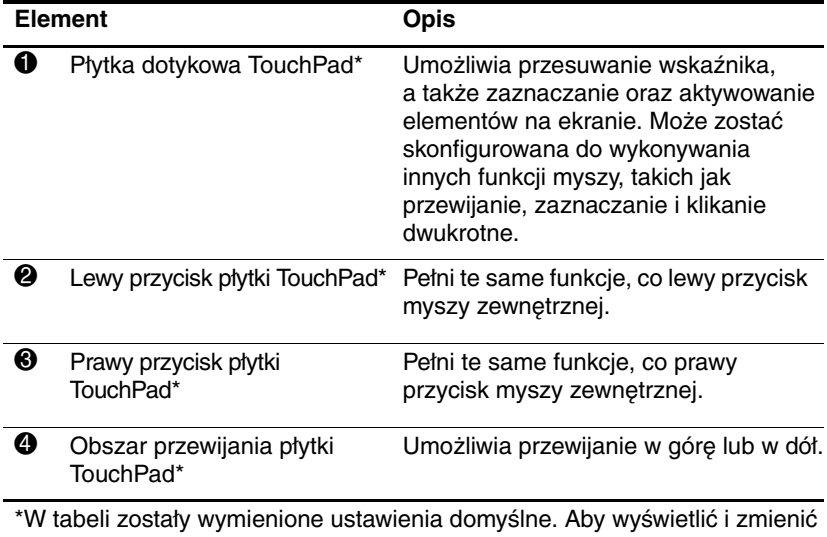

preferencje płytki dotykowej TouchPad, należy wybrać kolejno **Start > Panel sterowania > Drukarki i inny sprzęt > Mysz**. Szczegółowe informacje o ustawieniach płytki TouchPad można znaleźć w części "Ustawianie [preferencji płytki dotykowej TouchPad"](#page-5-0).

### <span id="page-4-0"></span>**U"ywanie płytki dotykowej TouchPad**

Aby przesunąć wskaźnik za pomocą płytki dotykowej TouchPad, należy przesunąć palcem po płytce w żądanym kierunku. Przycisków płytki TouchPad używa się dokładnie tak samo, jak odpowiadających im przycisków myszy zewnętrznej. Aby przewijać w górę i w dół za pomocą pionowego obszaru przewijania płytki TouchPad, należy przesuwać palcem w górę lub w dół po liniach.

✎Jeśli używana jest płytka dotykowa TouchPad do przesuwania wskaźnika, to przed przeniesieniem palca do obszaru przewijania należy podnieść palec z płytki dotykowej. Zwykłe przesunięcie palca z płytki TouchPad do obszaru przewijania nie spowoduje uaktywnienia funkcji przewijania.

### <span id="page-4-1"></span>**Używanie myszy zewnętrznej**

Zewnętrzną mysz USB można podłączyć do komputera za pomocą jednego z portów USB komputera. Mysz USB można też podłączyć do systemu za pomocą portów w opcjonalnym urządzeniu dokowania.

### <span id="page-5-0"></span>**Ustawianie preferencji płytki dotykowejTouchPad**

Za pomocą apletu "Właściwości: Mysz" w Panelu sterowania systemu Microsoft® Windows® można zmieniać następujące ustawienia płytki dotykowej TouchPad:

- Stukanie w płytkę dotykową TouchPad jednokrotne stuknięcie w płytkę powoduje zaznaczenie obiektu, dwukrotne stuknięcie w płytkę jest odpowiednikiem kliknięcia dwukrotnego lewym przyciskiem myszy (domyślnie włączone)
- Funkcja Edge Motion, umożliwiająca kontynuowanie przewijania, nawet jeśli palec dotarł już do krawędzi płytki dotykowej TouchPad (domyślnie wyłączona).
- Preferencje przycisków, umożliwiające przełączanie między trybem leworęcznym a praworęcznym (tryb praworęczny jest włączony domyślnie).

W oknie "Właściwości: Mysz" są też dostępne inne preferencje (np. opcje szybkości i śladu myszy).

Aby otworzyć okno "Właściwości: Mysz":

» Wybierz kolejno **Start > Panel sterowania > Drukarki i inny sprzęt > Mysz**.

# **Klawiatura**

<span id="page-6-1"></span><span id="page-6-0"></span>W kolejnych częściach przedstawiono informacje o elementach klawiatury komputera.

### <span id="page-6-2"></span>**Skróty klawiaturowe**

Skróty klawiaturowe to zaprogramowane kombinacje klawisza **fn** 1 i klawisza **esc** 2 lub jednego z klawiszy funkcyjnych 3.

Ikony na klawiszach **f3**, **f4**, **f8**, **f9** i **f10** reprezentują funkcje komputera dostępne dzięki skrótom klawiaturowym. Funkcje i procedury używania skrótów klawiaturowych zostały omówione w następnych częściach.

✎Funkcje skrótów klawiaturowych są dostępne tylko podczas pracy komputera w systemie Windows.

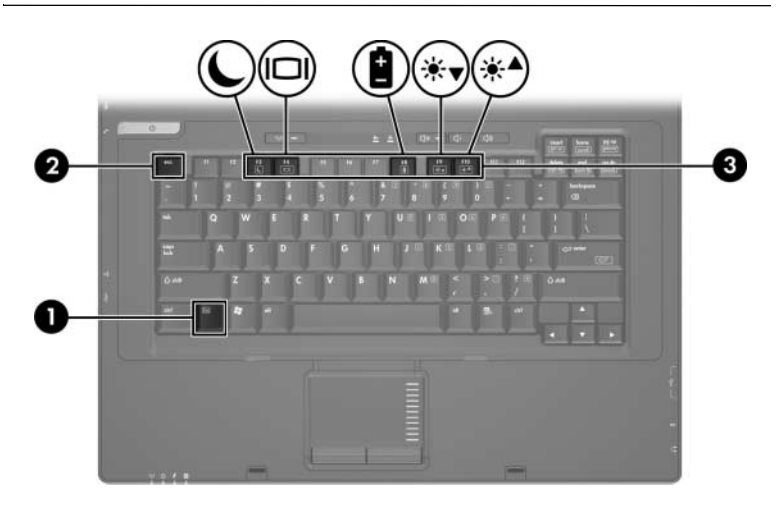

#### <span id="page-7-0"></span>**Podr#czny wykaz skrótów klawiaturowych**

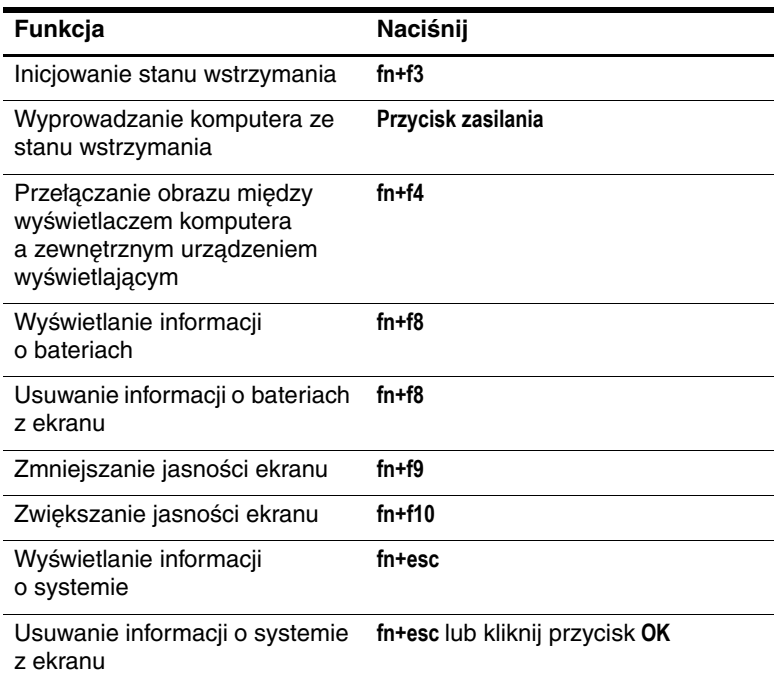

#### <span id="page-8-0"></span>**Procedury używania skrótów klawiaturowych**

Aby użyć polecenia skrótu klawiaturowego na klawiaturze komputera, należy:

■ Nacisnąć na krótko klawisz **fn**, a następnie nacisnąć na krótko drugi klawisz polecenia skrótu klawiaturowego.

-lub-

■ Nacisnąć i przytrzymać klawisz **fn**, nacisnąć na krótko drugi klawisz polecenia skrótu klawiaturowego, a następnie zwolnić oba klawisze jednocześnie.

#### **Inicjowanie stanu wstrzymania (fn+f3)**

Naciśnięcie skrótu klawiaturowego **fn+f3** powoduje zainicjowanie stanu wstrzymania.

Zainicjowanie stanu wstrzymania powoduje zapisanie informacji w pamięci o dostępie swobodnym (RAM), wygaszenie ekranu i zmniejszenie ilości energii zużywanej przez komputer. Kiedy komputer znajduje się w stanie wstrzymania, migają wskaźniki zasilania.

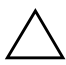

PRZESTROGA: Aby zmniejszyć ryzyko utraty informacji, przed zainicjowaniem stanu wstrzymania należy zapisać swoją prace.

Aby możliwe było zainicjowanie stanu wstrzymania, komputer musi być włączony. Jeżeli komputer znajduje się w stanie hibernacji, zainicjowanie stanu wstrzymania jest możliwe dopiero po wyprowadzeniu komputera ze stanu hibernacji.

Aby wyprowadzić komputer ze stanu wstrzymania, należy nacisnąć na krótko przycisk zasilania lub nacisnąć dowolny klawisz na klawiaturze.

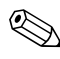

✎Aby wyprowadzić komputer ze stanu hibernacji, należy nacisnąć na krótko przycisk zasilania.

Funkcja skrótu klawiaturowego **fn+f3** może zostać zmieniona. Skrót ten można na przykład skonfigurować do inicjowania stanu hibernacji zamiast stanu wstrzymania.

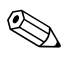

✎ We wszystkich systemach operacyjnych Windows odwołania do przycisku wstrzymania dotyczą skrótu **fn+f3**.

#### **Przeł0czanie obrazu (fn+f4)**

Skrót **fn+f4** służy do przełączania obrazu pomiędzy urządzeniami wyświetlającymi podłączonymi do systemu. Jeśli na przykład do komputera jest podłączony monitor, każde naciśnięcie skrótu **fn+f4** powoduje przełączanie obrazu między wyświetlaczem komputera, ekranem monitora i jednoczesnym wyświetlaniem na wyświetlaczu komputera i na monitorze.

Większość monitorów zewnętrznych odbiera dane wideo z komputera przy użyciu standardu zewnętrznego VGA.

Poniżej wymieniono typy transmisji danych wideo obsługiwane za pomocą skrótu **fn+f4**, wraz z przykładowymi urządzeniami, które z nich korzystają:

- LCD (wyświetlacz komputera)
- Zewnętrzne VGA (większość monitorów zewnętrznych)
- Zespolony sygnał wizyjny (telewizory, kamery wideo, magnetowidy VCR i karty przechwytywania wideo z wejściowymi gniazdami zespolonego sygnału wizyjnego)

✎Urządzenia zespolonego sygnału wizyjnego można podłączać do systemu tylko przy użyciu opcjonalnego urządzenia dokowania.

#### **Wywietlanie informacji o poziomie naładowania baterii (fn+f8)**

Naciśnięcie skrótu klawiaturowego **fn+f8** powoduje wyświetlenie informacji o poziomie naładowania wszystkich zainstalowanych baterii. Wyświetlone okno informuje, które baterie są aktualnie ładowane oraz ile energii pozostało w każdej baterii.

Lokalizacje baterii są oznaczone numerami:

- Lokalizacja 1 bateria podstawowa.
- Lokalizacja 2 opcjonalna bateria dodatkowa.

#### **Zmniejszanie jasnoci ekranu (fn+f9)**

Naciśnięcie skrótu klawiaturowego **fn+f9** powoduje zmniejszenie jasności ekranu. Naciśnięcie i przytrzymanie klawiszy tworzących skrót powoduje płynne zmniejszanie jasności.

#### **Zwiększanie jasności ekranu (fn+f10)**

Naciśnięcie skrótu klawiaturowego **fn+f10** powoduje zwiększenie jasności ekranu. Naciśnięcie i przytrzymanie klawiszy tworzących skrót powoduje płynne zwiększanie jasności.

#### **Wywietlanie i usuwanie informacji o systemie (fn+esc)**

Naciśnięcie skrótu klawiaturowego **fn+esc** powoduje wyświetlenie informacji o składnikach sprzętowych systemu oraz numerze wersji systemu BIOS. Ponowne naciśnięcie tych klawiszy powoduje usunięcie informacji o systemie z ekranu.

W systemie Windows po naciśnięciu skrótu **fn+esc** wersja systemu BIOS (basic input-output system — podstawowy system wejścia-wyjścia) jest wyświetlana jako data BIOS. W przypadku niektórych modeli komputera data BIOS jest wyświetlana w formacie dziesiętnym. Data BIOS jest czasami nazywana numerem wersji systemowej pamięci ROM.

**3**

## <span id="page-11-1"></span><span id="page-11-0"></span>**Blok klawiszy numerycznych**

Komputer został wyposażony we wbudowany blok klawiszy numerycznych, ale możliwe jest też używanie opcjonalnej zewnętrznej klawiatury numerycznej lub opcjonalnej klawiatury zewnętrznej z blokiem klawiszy numerycznych.

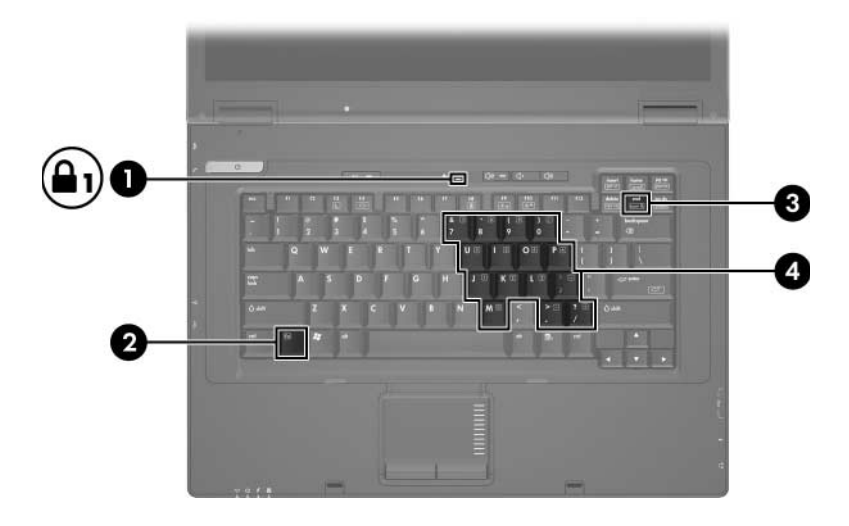

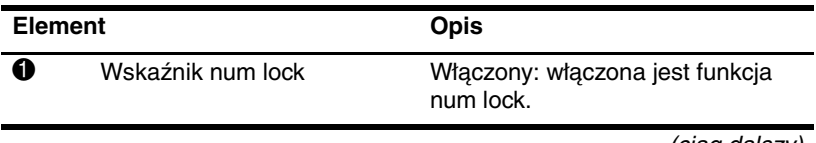

(ciąg dalszy)

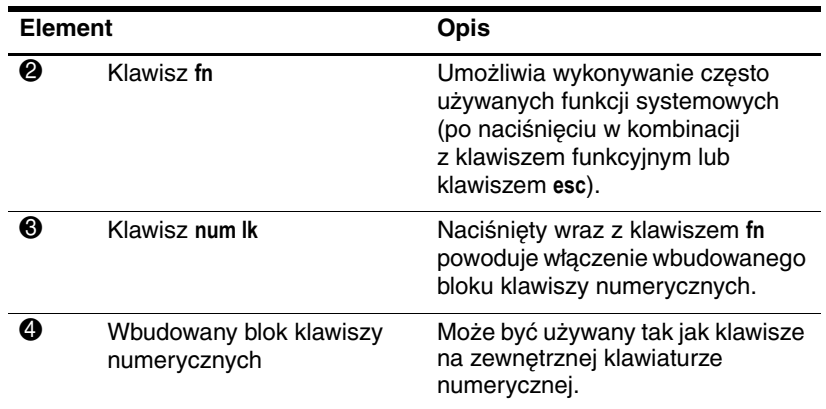

### <span id="page-12-0"></span>**Korzystanie z wbudowanego bloku klawiszy numerycznych**

Klawiszy wbudowanego bloku klawiszy numerycznych (jest ich 15) można używać tak jak klawiszy zewnętrznej klawiatury numerycznej. Po włączeniu wbudowanego bloku klawiszy numerycznych każdy klawisz bloku pełni funkcję opisaną za pomocą ikony w jego prawym górnym rogu.

#### <span id="page-12-1"></span>**Wł0czanie i wył0czanie wbudowanego bloku klawiszy numerycznych**

Aby włączyć wbudowany blok klawiszy numerycznych, należy nacisnąć kombinację klawiszy **fn+num lk**. Włączy się wskaźnik num lock. Aby przywrócić klawiszom ich standardowe funkcje, należy ponownie nacisnąć kombinację klawiszy **fn+num lk**.

✎ Wbudowany blok klawiszy numerycznych nie działa, jeśli do komputera (lub do opcjonalnego urządzenia dokowania) jest podłączona zewnętrzna klawiatura lub klawiatura numeryczna.

#### <span id="page-13-0"></span>**Przeł0czanie funkcji klawiszy wbudowanego bloku klawiszy numerycznych**

Standardowe i numeryczne funkcje klawiszy wbudowanego bloku klawiszy numerycznych można przełączać tymczasowo za pomocą klawisza **fn** lub kombinacji **fn+shift**.

- Aby tymczasowo włączyć funkcję numeryczną klawisza bloku klawiszy numerycznych bez włączania tego bloku, należy nacisnąć i przytrzymać klawisz **fn**, a następnie nacisnąć żądany klawisz.
- Aby przy włączonym bloku klawiszy numerycznych używać tymczasowo klawiszy tego bloku jako klawiszy standardowych, należy:
	- ❏ Nacisnąć i przytrzymać klawisz **fn**, aby pisać małymi literami.
	- ❏ Nacisnąć i przytrzymać klawisze **fn+shift**, aby pisać wielkimi literami.

### <span id="page-13-1"></span>Używanie zewnętrznej klawiatury **numerycznej**

Większość klawiszy zewnętrznej klawiatury numerycznej pełni inne funkcje w zależności od tego, czy tryb num lock jest włączony, czy wyłączony. (Domyślnie tryb num lock jest wyłączony). Przykładowo:

- Gdy tryb num lock jest włączony, większość klawiszy służy do wprowadzania liczb.
- Gdy tryb num lock jest wyłączony, większość klawiszy pełni funkcję klawiszy ze strzałkami, a także klawiszy page up i page down.

Jeśli włączony jest tryb num lock zewnętrznej klawiatury numerycznej, wskaźnik num lock na komputerze jest włączony. Jeśli natomiast tryb num lock zewnętrznej klawiatury numerycznej jest wyłączony, wskaźnik num lock na komputerze jest wyłączony. Jeśli do komputera jest podłączona zewnętrzna klawiatura numeryczna, włączenie wbudowanego bloku klawiszy numerycznych jest niemożliwe.

#### <span id="page-14-0"></span>Włączanie i wyłączanie trybu num lock na zewnętrznej klawiaturze numerycznej

Aby włączyć lub wyłączyć tryb num lock zewnętrznej klawiatury numerycznej podczas pracy:

» Naciśnij klawisz **num lk** na zewnętrznej klawiaturze numerycznej (nie na klawiaturze komputera).

© Copyright 2006 Hewlett-Packard Development Company, L.P.

Microsoft i Windows są zastrzeżonymi znakami towarowymi firmy Microsoft Corporation, zarejestrowanymi w USA.

Informacje zawarte w niniejszym dokumencie mogą zostać zmienione bez uprzedzenia. Jedyne warunki gwarancji na produkty i usługi firmy HP są ujęte w odpowiednich informacjach o gwarancji towarzyszących tym produktom i usługom. Żadne z podanych tu informacji nie powinny być uznawane za jakiekolwiek gwarancje dodatkowe. Firma HP nie ponosi odpowiedzialności za błędy techniczne lub wydawnicze ani pominięcia, jakie mogą wystąpić w tekście.

Płytka dotykowa TouchPad i klawiatura Wydanie pierwsze: Kwiecień 2006 r. Numer katalogowy dokumentu: 410773-241